## SIUSLANE® Kurzanleitung Installation/Inbetriebnahme

### PC/Laptop einrichten

#### **Installation der Software SIUSLANE® und von Treibern für benötigte Komponenten**

Vor Anschluss der Scheibe, müssen die benötigte Software und entsprechende Treiber auf dem Computer installiert werden.

#### **8.1 USB-Stick einstecken (a)**

**8.2 Installationsprogramm für SIUSLANE durchführen** (Standard) Installationsprogramm «SiusLaneInstaller.exe» starten.

*Wichtig:* Falls eine ältere Version SIUSLANE (<2.0) bereits auf dem Computer installiert ist, muss SIUSLANE zwingend vor dem SiusCommService installiert werden.

#### **8.3 Installationsprogramm für SIUSCommService durchführen**

Installationsprogramm «CommServiceInstaller.msi» starten. Am Ende der Installation CommServiceManager starten.

#### **8.4 USB-LON-Dongle (b) mit PC/Laptop verbinden**

Es wird ein Treiber verlangt. Treiber automatisch auf der CD suchen und installieren. Nach erfolgreicher Installation brennt das blaue "PWR"-Lämpchen am USB-LON-Dongle. Nun kann das **LTW-Kabel (c)** von der Scheibe mit dem USB-LON-Dongle verbunden werden.

#### **8.5 SIUSCommService starten**

Rechts-Klick auf CommServiceManager-Symbol in der Taskleiste und den SIUSCommService starten. Der SIUSCommService sucht alle angeschlossenen Geräte. Die verbundene Scheibe ist nun unter Status des CommServiceManagers sichtbar (Register: Applikation).

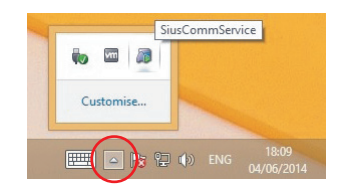

#### **8.6 Optionale USB-Fernbedienung (d) mit PC/Laptop verbinden**

Es wird ein Treiber verlangt. Treiber automatisch auf der CD suchen und installieren. Nach erfolgreicher Installation brennt das Lämpchen grün.

#### **8.7 Energiesparmodus des PC's deaktivieren**

Unter Systemsteuerung > Hardware und Sound > Energieoptionen > Energiesparplan bearbeiten > Energiesparmodus > «niemals»

#### **8.8 PC/Laptop neu starten.**

(Nach jedem Start des PC/Laptop muss der SIUSCommService neu gestartet werden > 8.5)

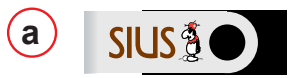

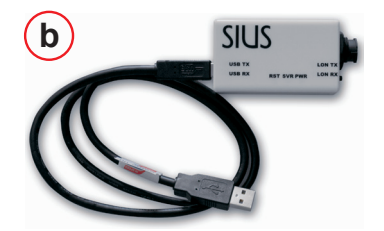

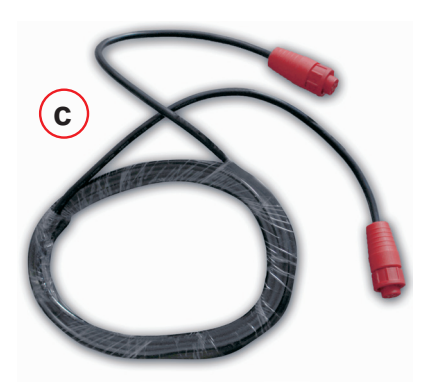

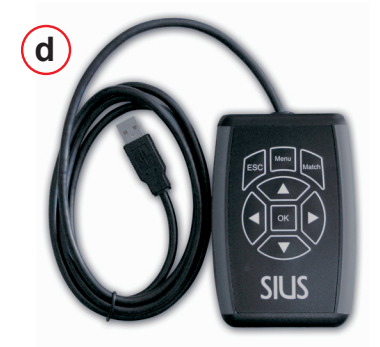

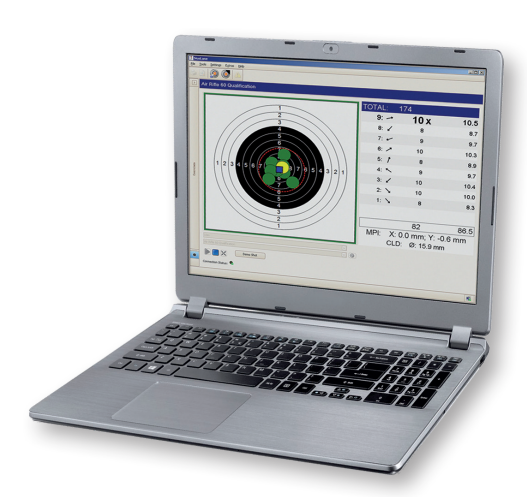

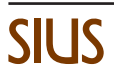

# SIUSLANE<sup>®</sup> Kurzanleitung Installation/Inbetriebnahme

#### Anwendung der Software SIUSLANE

#### **Kurzeinführung bis zum ersten Schuss**

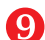

Durch Doppelklicken auf das SIUSLANE-Icon auf dem Desktop wird das Programm gestartet.

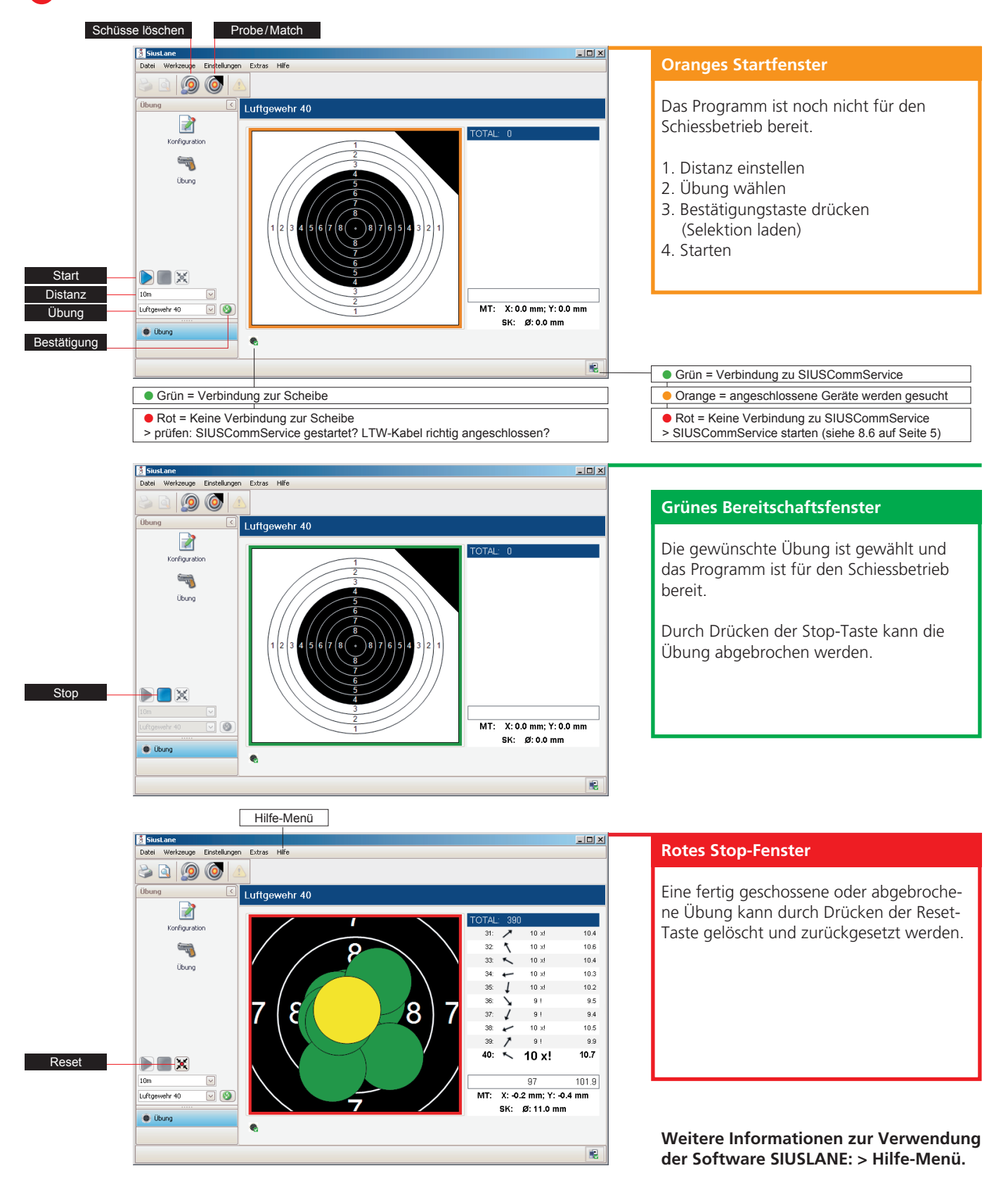